Stefan Holzer, David Joseph Tan

Chair for Computer Aided Medical Procedures Technische Universität München Germany

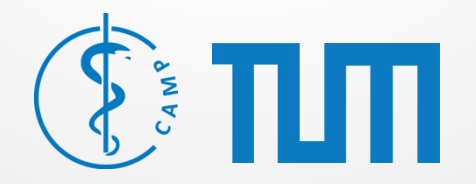

Where to get OpenCV?

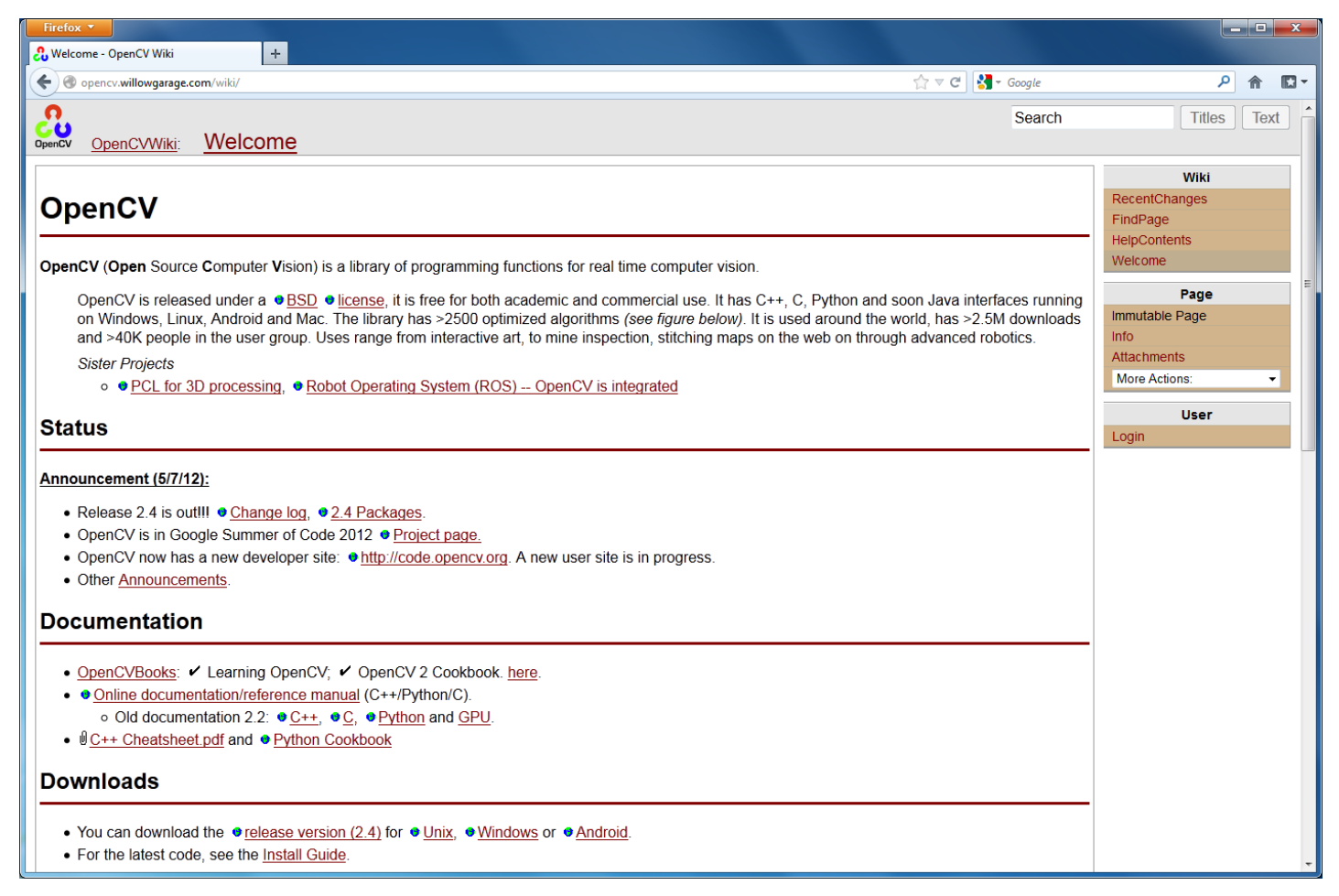

<*http://opencv.willowgarage.com/wiki/*>

Where to get OpenCV?

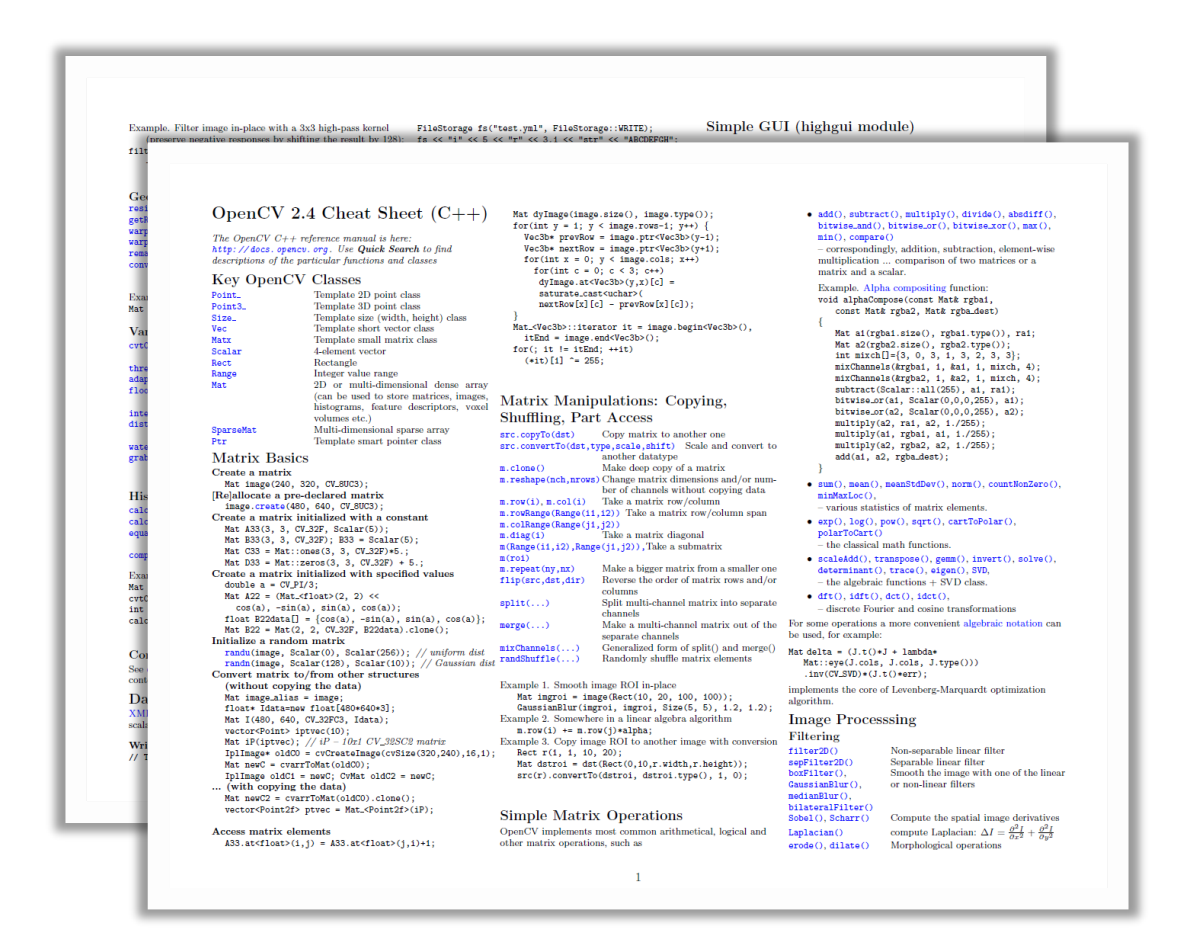

<*http://docs.opencv.org/trunk/opencv\_cheatsheet.pdf*>

#include and namespace

## Include

*These are the most common include files are*:

### cv.h highgui.h

#include <opencv/cv.h> #include <opencv/highgui.h>

## Namespace

*All OpenCV functions use the namespace*:

## cv

using namespace cv; cv::*functionName*();

How to use them?

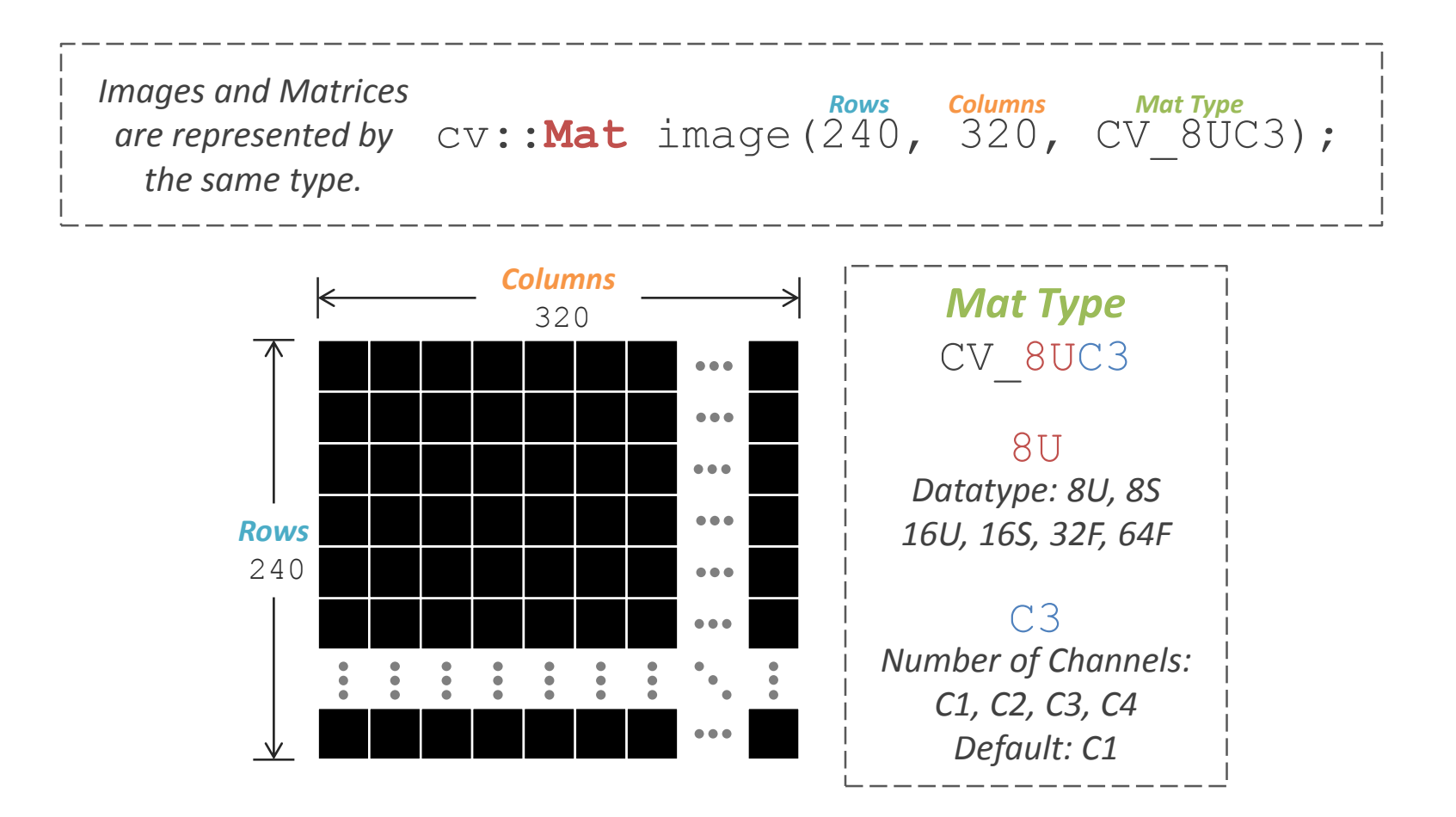

How to initialize?

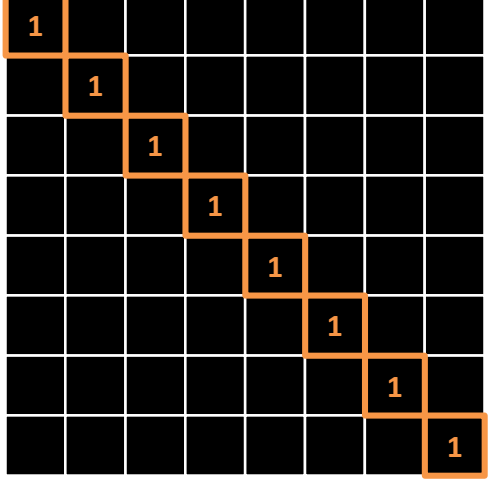

### *Matrix initialized as Identity*

cv::Mat I88 = cv::Mat::eye(8, 8, CV\_32F);

How to initialize?

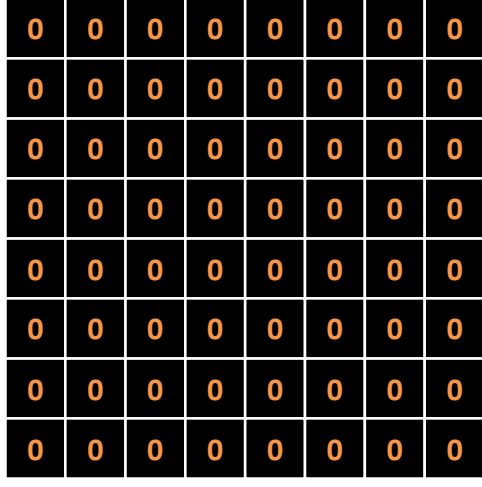

### **<sup>0</sup> <sup>0</sup> <sup>0</sup> <sup>0</sup> <sup>0</sup> <sup>0</sup>** *Matrix initialized with zeroes*

cv::Mat D88

= cv::Mat::zeros(8, 8, CV\_32F);

How to initialize?

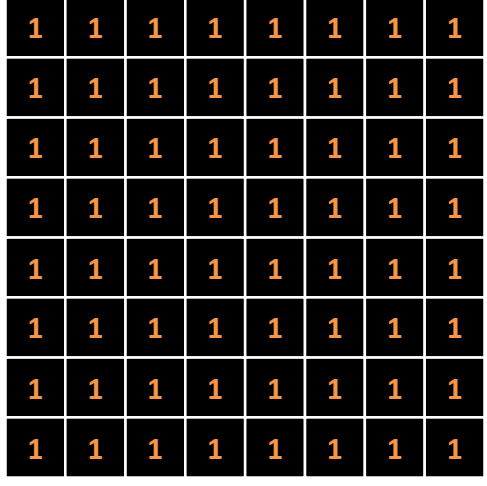

### **<sup>1</sup> <sup>1</sup> <sup>1</sup> <sup>1</sup> <sup>1</sup> <sup>1</sup>** *Matrix initialized with ones*

cv::Mat D88

= cv::Mat::ones(8, 8, CV\_32F);

How to initialize?

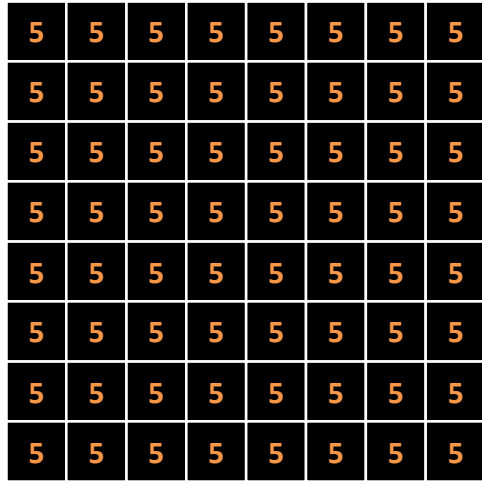

### **<sup>5</sup> <sup>5</sup> <sup>5</sup> <sup>5</sup> <sup>5</sup> <sup>5</sup>** *Matrix initialized with a constant*

```
cv::Mat A88(8, 8, CV_32F); 
A88 = cv::Scalar(5);
```
cv::Mat B88(8, 8, CV\_32F, cv::Scalar(5));

cv::Mat C88

 $= cv::Mat::ones(8, 8, CV32F) * 5.$ ;

cv::Mat D88

 $= cv::Mat::zeros(8, 8, CV32F) + 5.$ ;

How to initialize?

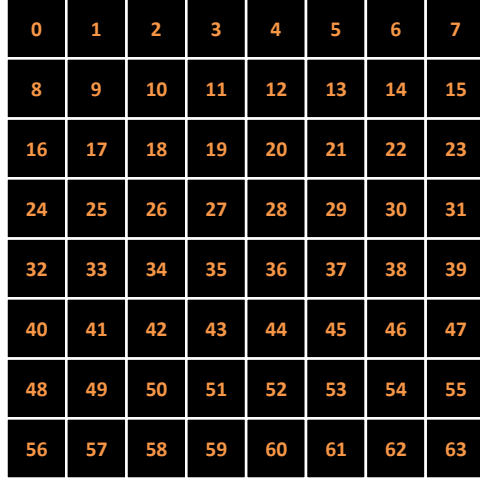

### **<sup>1</sup> <sup>2</sup> <sup>3</sup> <sup>4</sup> <sup>5</sup> <sup>6</sup>** *Matrix initialized with specific values*

```
float E88data[] 
= \{0, 1, 2, 3, \ldots, 63\};cv::Mat E88 
= cv::Mat(8, 8, CV_32F, E88data).clone();
```
How to access the elements?

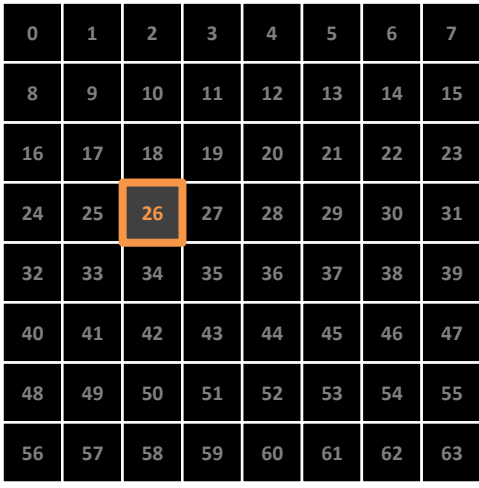

### **<sup>1</sup> <sup>2</sup> <sup>3</sup> <sup>4</sup> <sup>5</sup> <sup>6</sup>** *To access an element*:

im.at<float>(idx); im.at<float>(row,col);

> *Depends on the Matrix Data Type*

#### *For example*:

im.at<float> $(26) = 1;$ im.at<float> $(3, 2) = 1;$ 

How to access the elements?

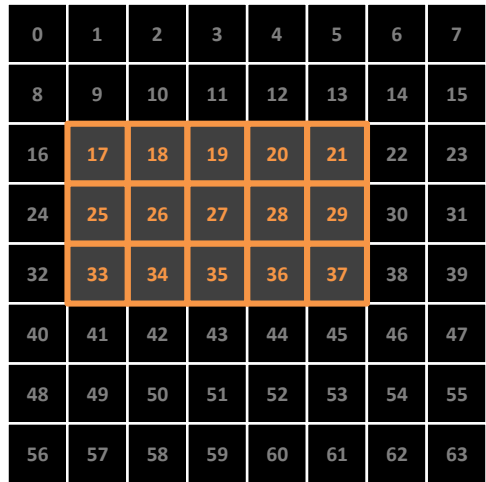

### *To access a submatrix*:

```
im.row(i); im.col(i);im.rowRange(cv::Range(r0,rn));
im.colRange(cv::Range(c0,cn));
im(cv::Range(r0,rn),cv::Range(c0,cn));
for rows r_0, ..., r_{n-1} and for columns c_0, ..., c_{n-1}
```
#### *For example*:

 $im(cv::Range(2,5),cv::Range(1,6));$ 

*How do you get the 3x3 rotation matrix R and 3x1 translation matrix T from a 4x4 extrinsic matrix E44?*

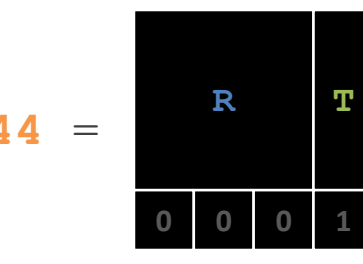

- $R = E44$  (cv::Range(0,3), cv::Range(0,3));
- $T = E44$  (cv::Range(0,3), cv::Range(3,4));

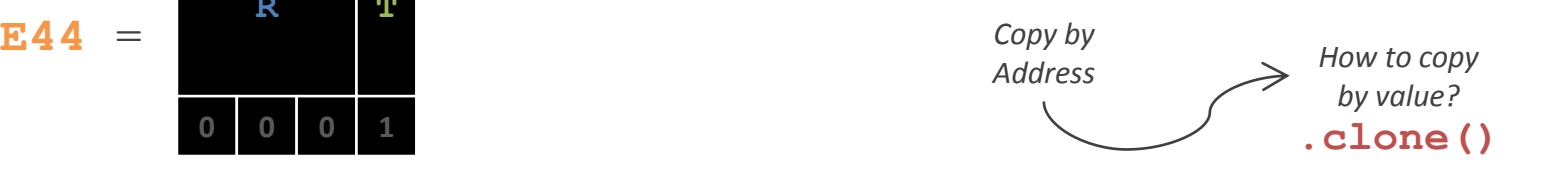

Scalar Operators and Matrix Operators

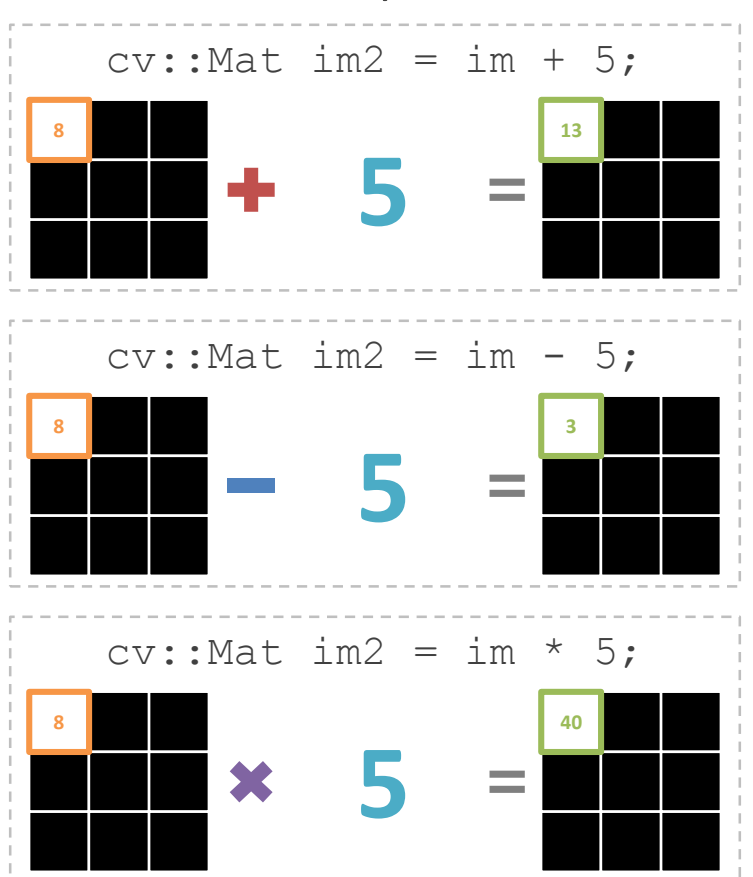

### *Scalar Operator Matrix Operator*

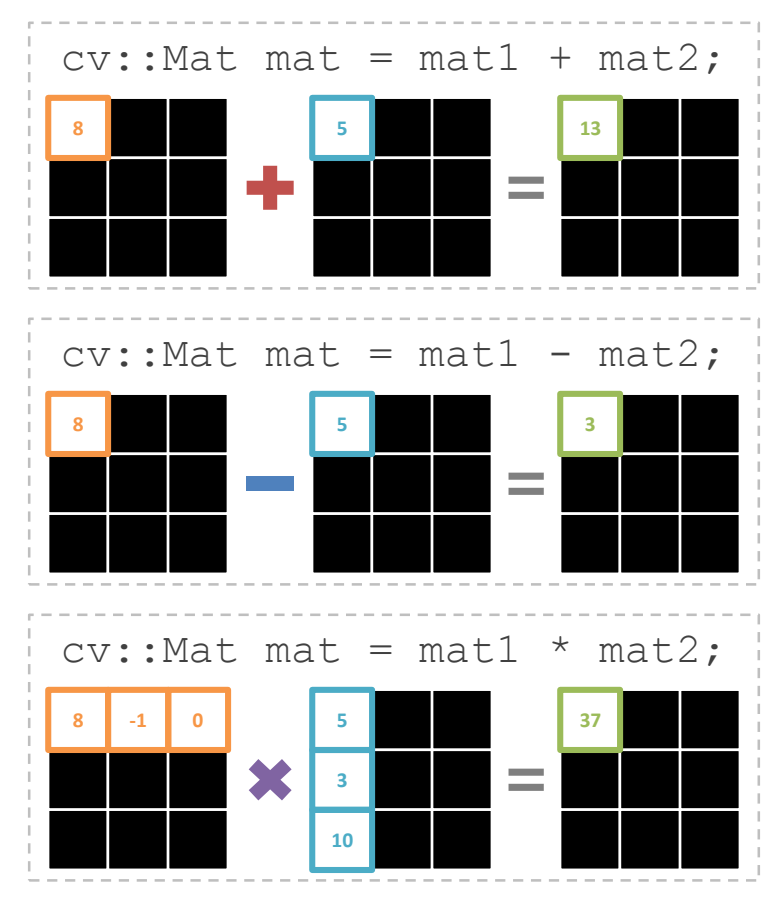

## **Matrices**

### Simple Math Operators

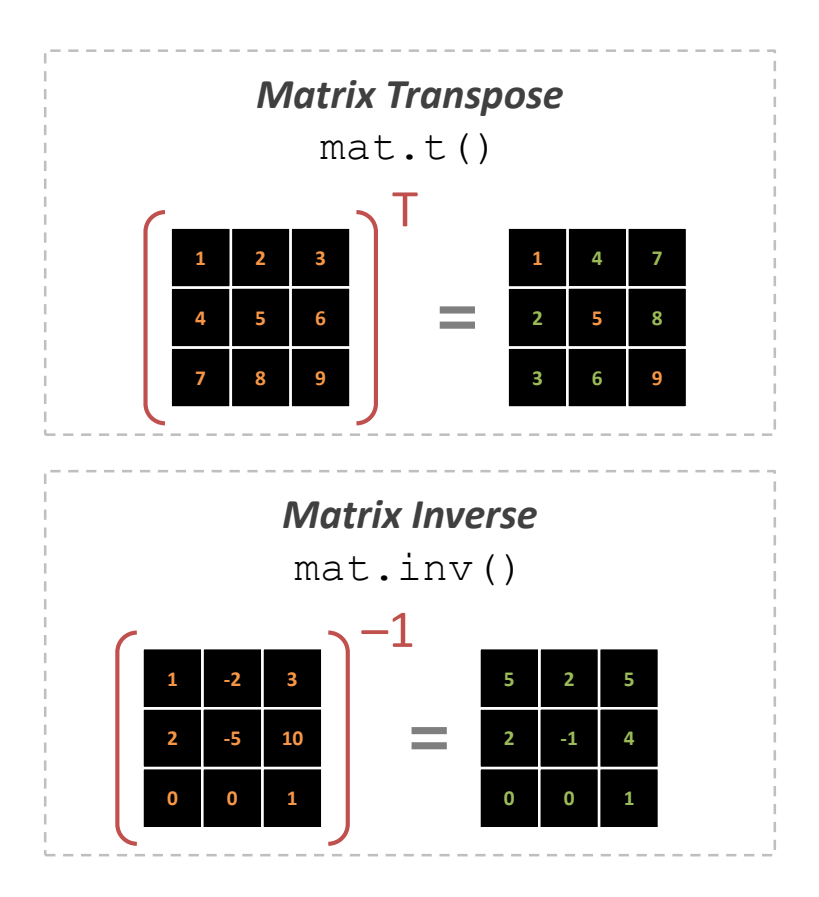

### *Matrix Operator*

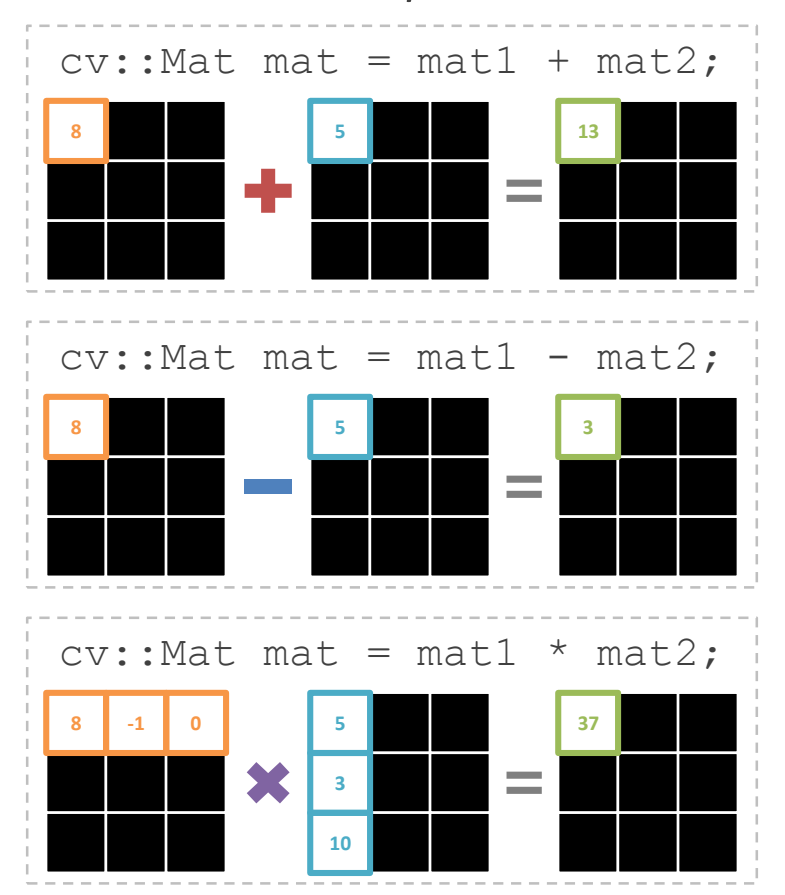

### Images

How to input or output an image?

### Load Image

*Read image from disk.*

### cv::imread(filename,0/1);

0: read as grayscale image 1: read as color image

### Save Image

*Write image to disk.*

cv::imwrite(filename,im);

### Visualize Image

*Show image in a window.*

### cv::imshow(title,im);

*Note: if CV\_32FC1, the gray value range is 0 to 1. Everything above 1 is white and everything below 0 is black.*

### **Waitkey**

*Waits n milliseconds for user input.*

cv::waitkey(n);

*If n == -1, it waits forever. Note: There must be a waitkey to show the image.*

### Images Simple Image Operations

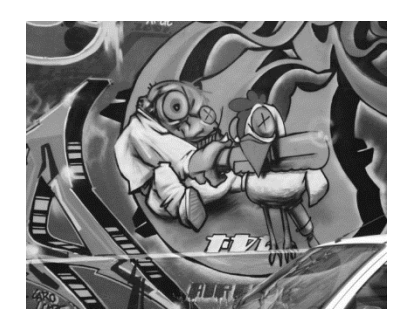

### Convert Color cv::cvtColor(colorIm, grayIm, CV BGR2GRAY);

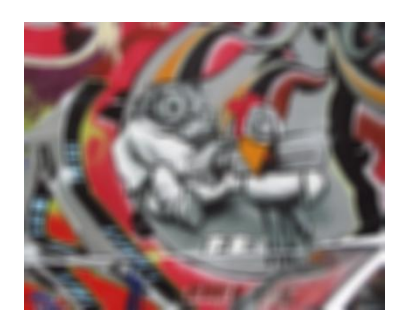

Smoothing cv::GaussianBlur(src, dst, ksize, sigma);

*cv::Size(width, height)*

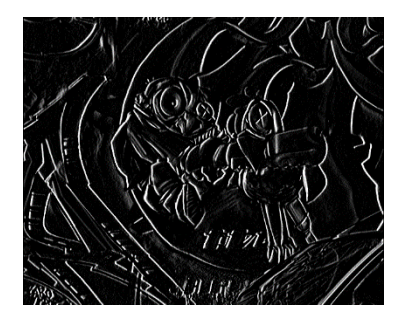

### **Gradients**

cv::Sobel(src, dst, ddepth, xorder, yorder);

*destination image depth e.g. CV\_32FC1*

*Order of the Order of the derivative x derivative y*

### Images Drawing Primitives

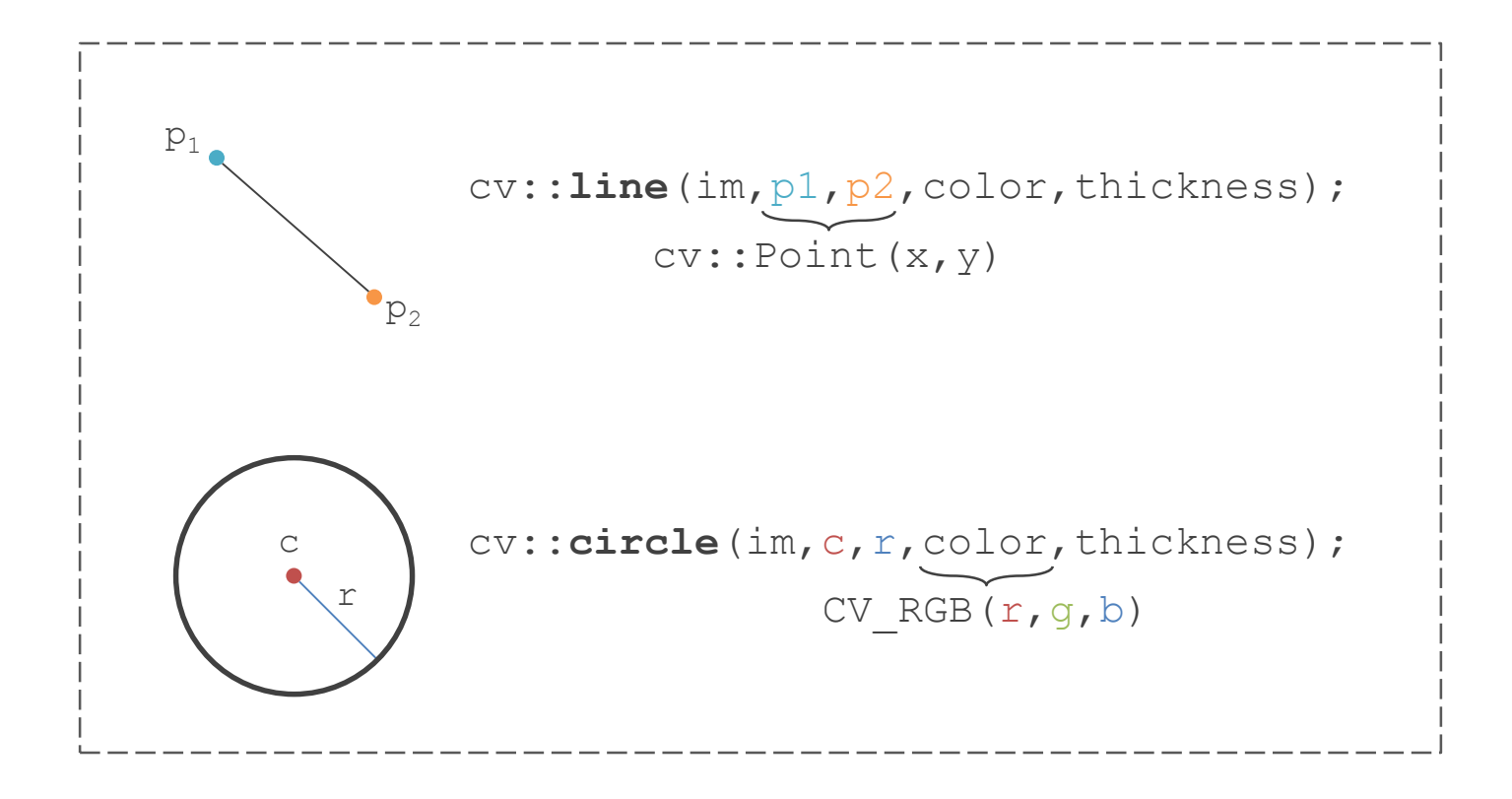

## User Interface

How control a window using keyboard or mouse?

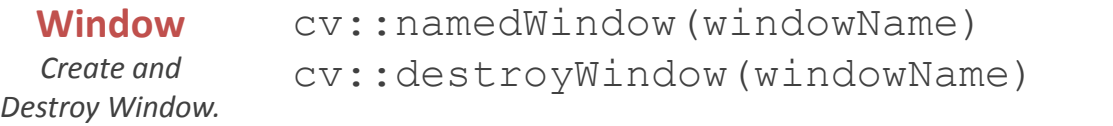

```
const int key = cv::waitKey(-1);
Keyboard
            If (key == 'a'){
              // Do Something
            }
Wait for user to 
 press key.
 Mouse
Setup a mouse 
  handler.
            cv::setMouseCallback(windowName, 
            mouseHandler, NULL );
            void mouseHandler(int event, int x, 
            int y, int flags, void *param)
            {
              if (event == CV_EVENT_LBUTTONDOWN)
                 // Do Something
            }
```
## GUI Elements

**Trackbar** 

```
int createTrackbar(const string& trackbarname, 
 const string& winname, int* value, int count, 
TrackbarCallback onChange=0, void* userdata=0);
                   Trackbar
```

```
int sigma = 0;
cv::createTrackbar("sigma", "image", &sigma, 500);
while (true)
{
  cv::Mat smoothIm;
  cv::GaussianBlur(im, smoothIm, cv::Size(5,5), sigma/100.0f);
  cv::imshow("image", smoothIm);
  cv::waitKey(10);
}
```
## Demo

**INTRODUCTION TO OPENCV – Stefan Holzer, David Joseph Tan**